# **E-UAE**

Program **E-UAE** je port Windows emulátoru [Amigy](http://cs.wikipedia.org/wiki/Amiga) WinUAE a s balíčkem HWA tvoří velmi silnou kombinaci. Tato kombinace vám umožňuje hrát Amiga hry v plném komfortu bez klasického přehazovaní disket známého z dob Amigy, s možností ukládání save pozic.

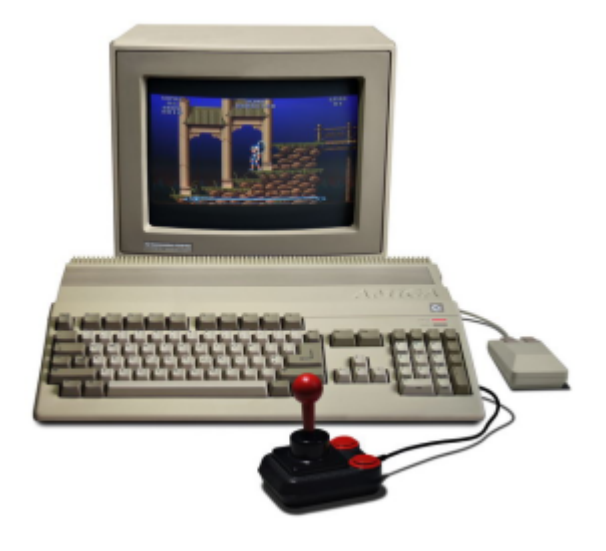

# **Co budete potřebovat?**

Budete potřebovat samozřejmě program **E-UAE**. Uživatelé jiných linuxových distribucí než Ubuntu, jej naleznou na [www.rcdrummond.net/uae.](http://www.rcdrummond.net/uae/) Pro uživatele Ubuntu:

[Přidejte](https://wiki.ubuntu.cz/p%C5%99idejte) si zdroj

deb http://morgoth.free.fr/ubuntu hardy-backports main

Poté [nainstalujte](https://wiki.ubuntu.cz/nainstalujte) balík e-uae.

Bližší info o zdroji, jako jsou zdrojové adresy na starší verze Ubuntu a klíč, naleznete [zde.](http://morgoth.free.fr/ubports/?d=hardy)

- Dále musíte mít [hwa balíček](http://hobring.esero.net/hwa_linux.tar.gz).
- A samozřejmě speciálně upravené [balíčky her](http://hobring.esero.net/games.htm#seznam_her) pro e-uae. Pokud je balíček dostupný je uveden na stránkách za názvem hry s odkazem (LINUX).

### **Instalace**

Následující postup je nutné dodržet! Jinak byste museli měnit všechny cesty v konfiguračních souborech jednotlivých her.

Vytvořte si v domovském adresáři složku games a v ní složku amiga

```
cd ~
mkdir games
```

```
cd games
mkdir amiga
```
• Stáhněte soubor hwa linux.tar.gz. Nakopírujte a rozbalte do adresáře ~/games/amiga/.

```
mv hwa_linux.tar.gz ~/games/amiga/
cd ~/games/amiga
tar xzf hwa_linux.tar.gz
```
• Stáhněte hru, např. [Dragonstone](http://hobring.esero.net/games_amiga/0420_dragonstone_whd.tar.gz). Rozbalte archiv.

```
tar xzf 0420_dragonstone_whd.tar.gz
```
Rozbalí se jeden adresář s hrou 0420 dragonstone whd/ a jeden konfigurační soubor pro e-uae dragonstone.uae. Přesuňte je:

```
mv 0420 dragonstone whd/ ~/games/amiga/uae/games/
mv dragonstone.uae ~/games/amiga/
```
# **Spuštění hry**

Spusťte [Terminál](https://wiki.ubuntu.cz/termin%C3%A1l) a přejděte tam, kam jste nakopírovali konfigurační soubor. Ten si můžete nakopírovat v podstatě kamkoliv.

cd ~/games/amiga/

Nyní se nacházíte v adresáři ~/games/amiga/, takže teď už jen stačí do terminálu napsat a stisknout enter:

uae-sdl -f dragonstone.uae

Spustí se e-uae. **Ovládání her** je defaultně nastaveno na ovládání pomocí šipek na klávesnici a jako tlačítko střelba slouží klávesa pravé CTRL a pravý SHIFT. Pokud vlastníte joystick, stačí na záložce Gameports v e-uae změnit nastavení na vámi požadované.

Teď už jenom stačí v e-uae stisknout tlačítko **START** a hrajeme!

### **Klávesové zkratky e-uae**

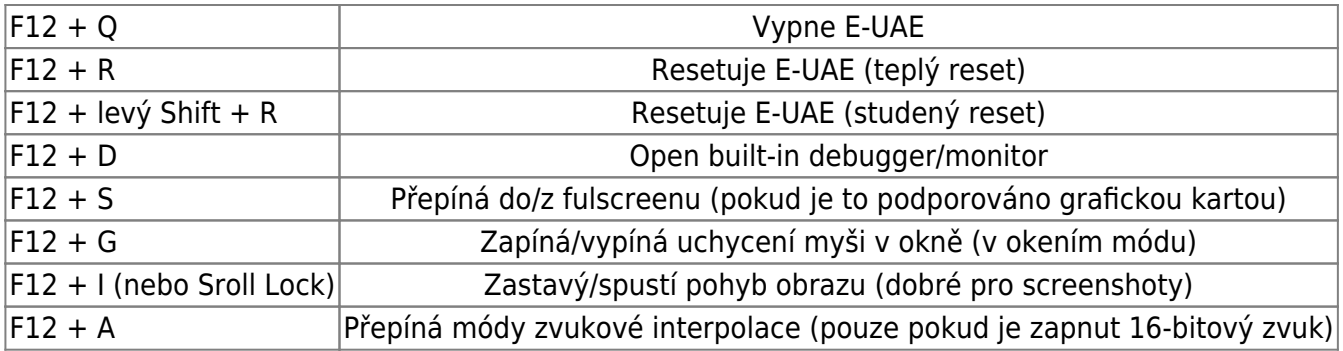

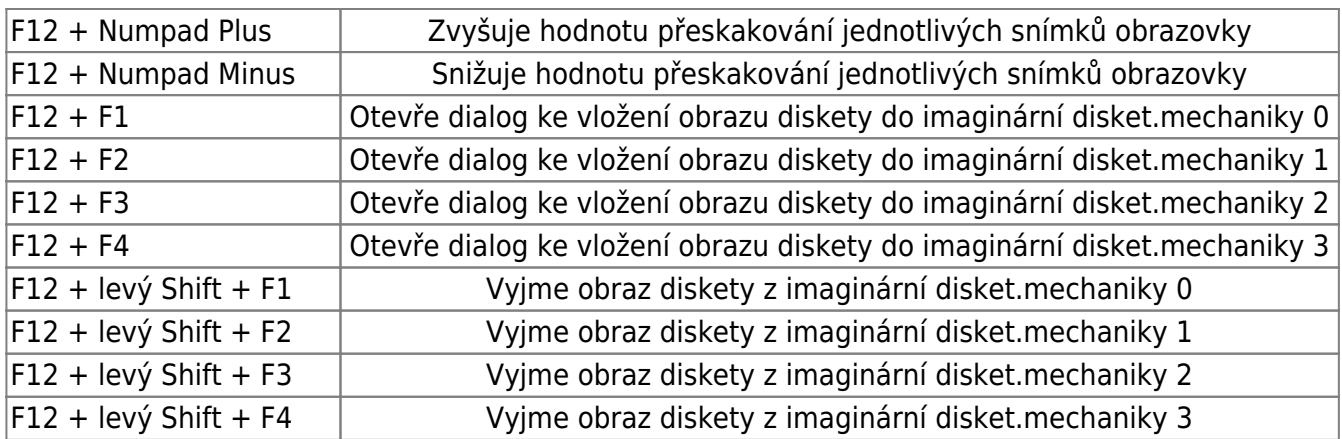

### **FAQ**

#### **1. Myš je v e-uae moc rychlá!**

Pokud máte pocit, že myš je moc rychlá, můžete ji zpomalit editováním řádku:

input.mouse\_speed=100

v konfiguračním souboru hry "nazev hry.uae" a hodnotu 100 změnit třeba na 80. Soubor nezapoměnte uložit.

#### **2. Chci hrát v okně a ne ve fulscreenu!**

Pokud raději hrajete v okně, potom edituj řádek:

#### gfx\_fullscreen\_amiga=true

v konfiguračním souboru hry "nazev hry.uae" a hodnotu true změnit na false. Soubor nezapoměnte uložit.

#### **3. Hraju v okně ale myš v okně nezůstává.**

Aby myš při hraní neopouštěla okno s hrou musíš stisknout klávesy "F12" + "g". Opětovným stisknutím zase okno bude opouštět.

#### **4. Jak mám ukončit hru když su ve fulscreenu a chci zpátky do Linuxu?**

 $m$ F12" +  $m$ q" tato kombinace vypne e-uae.

#### **5. Uložil sem si hru, ukončil e-uae, ale po opětovném spuštění hra nebyla uložená. Jak to?**

Než ukončíte hru kombinací "F12" + "q", musíte prvně stisknout klávesu "\*", jinak se save pozice nezapíše na disk.

#### **6. Nejde mi spustit hra Perihelion a některé další hry. Navíc mě otravuje při startu splashscreen o registraci. Jak se ho zbavit?**

Uvědomte si, že hry u kterých je napsáno Slave fungují pod HD installerem WHDLoad. Ten je samozřejmě součástí **[HWA balíčku](http://hobring.esero.net/hwa_linux.tar.gz)**, avšak **není registrován**, přesněji HWA balíček neobsahuje registrační klíč. Některé hry však pro svůj provoz registrovanou verzi potřebují. Registrace vyjde na 20EUR (cca 450Kč). Jak na registraci se dočtete **[zde](http://www.whdload.de/reg.html)**. Stačí vyplnit registrační formulář, přiložit 20EURovou bankovku, celé to dát do obálky a zaslat na registrační adresu do Německa. Za pár dní Vám e-milem přijde soubor "WHDLoad.key", který stačí nakopírovat do podadresáře "hwa/S" (~/games/amiga/uae/hwa/S). A je to, máte definitivně vystaráno, neboť autor WHDLoadu nemá v plánu omezovat platnost registračních klíčů.

## **Obrázky z her**

 $\mathbf{x}$   $\| \mathbf{x}$ 

 $\mathbf{x}$   $\vert$   $\mathbf{x}$ 

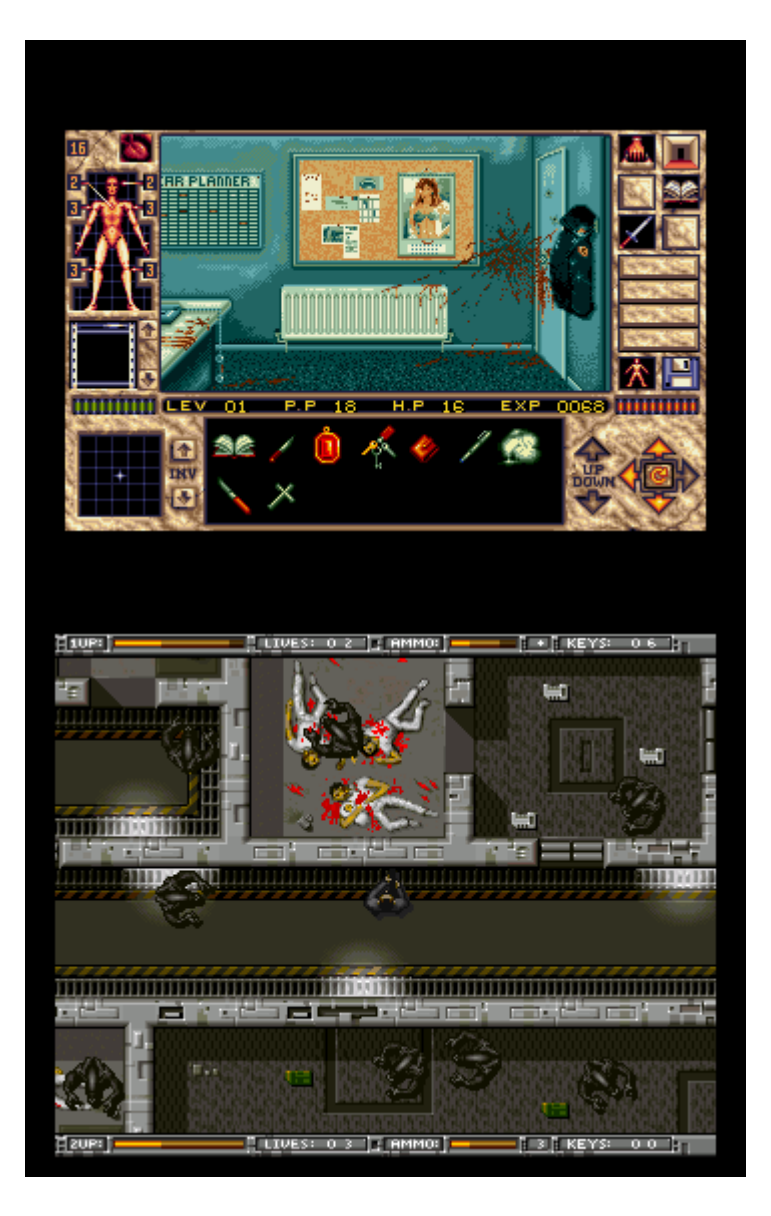

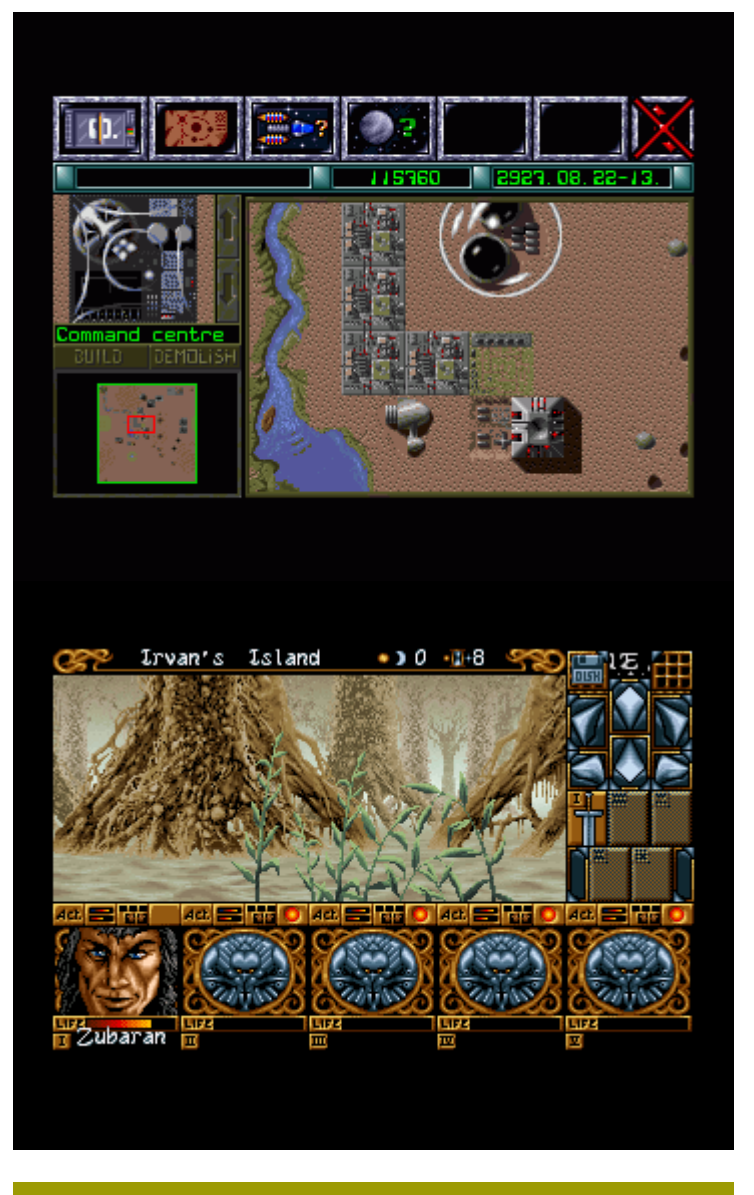

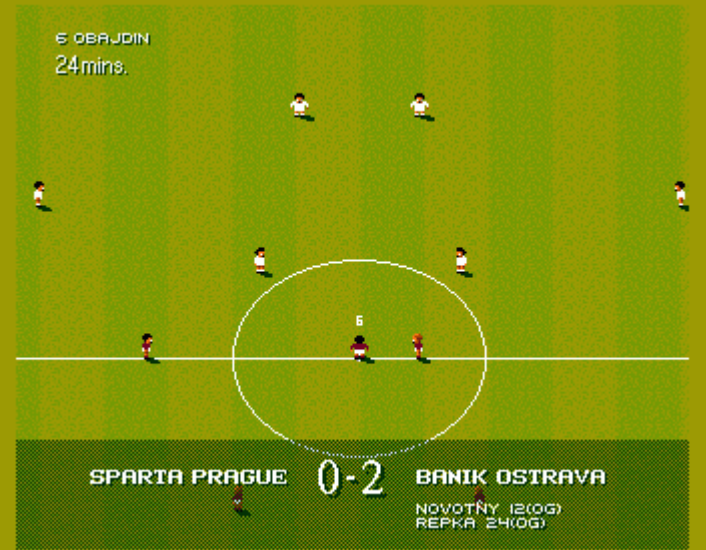

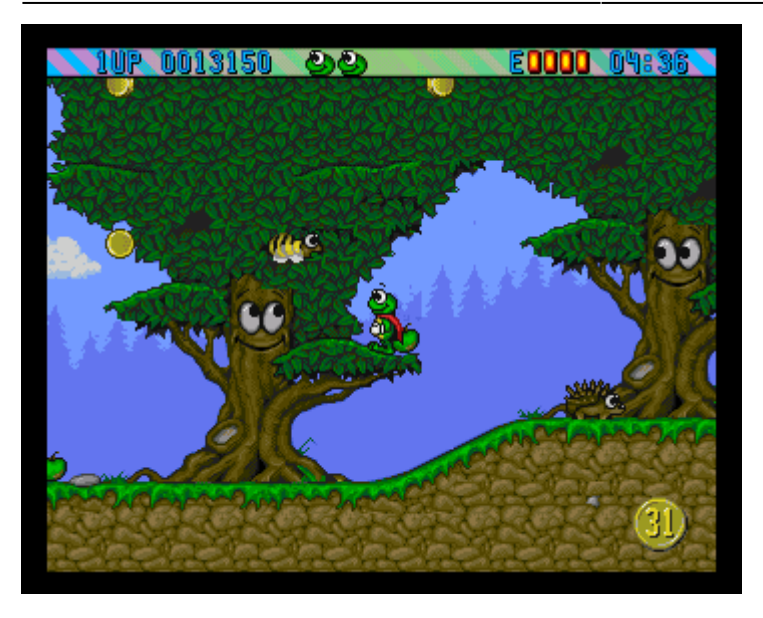

### **Odkazy**

- [Domovská stránka programu E-UAE](http://www.rcdrummond.net/uae/)
- [Domovská stránka autora backportu e-uae pro Ubuntu](http://morgoth.free.fr/ubports/?d=hardy)
- [Domovská stránka autora balíčku HWA a novinky ohledně balíčků. Díky HOBORGU!](http://hobring.esero.net/)
- [Balíčky her](http://hobring.esero.net/games.htm#seznam_her)
- [HOBORGs fórum o hwa a Amiga hrách](http://www.mageo.cz/.chatroom/41172)
- [Domovská stránka autorů WHDLoad](http://www.whdload.de/)
- [Velká databáze Amiga her, screenshoty, popisy...](http://hol.abime.net/)
- [Český aktivní Amiga portal](http://amiga.probers.info/index.php)
- [Amiga CzechFansPage](http://amiga.webz.cz/index.php)
- [Videoukázka 100 her pro Amigu během 10 minut](http://www.youtube.com/watch?v=hUoJBerFDsA)

From: <https://wiki.ubuntu.cz/>- **Ubuntu Česká republika**

Permanent link: **<https://wiki.ubuntu.cz/hry/e-uae>**

Last update: **2019/02/25 18:21**

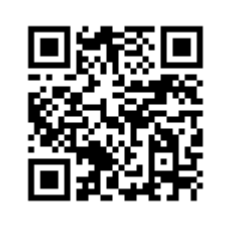